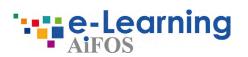

## E-learning platform Instruction for use

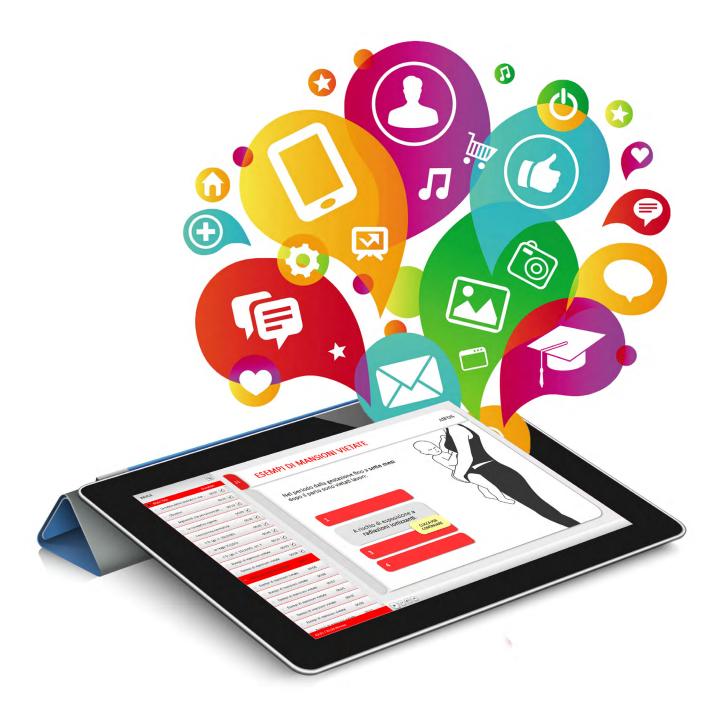

# Index

| WELCOME!                                  | 03 |
|-------------------------------------------|----|
| How can I access to e-learning platform?  |    |
| PLATFORM                                  | 05 |
| Panels: main information                  |    |
| On-line material: structure of the course |    |
| Final test                                |    |

Training certificate download

## Welcome!

If you're reading this guide, it's probable that you had receive an e-mail invitation about job security course.

#### LOG-IN

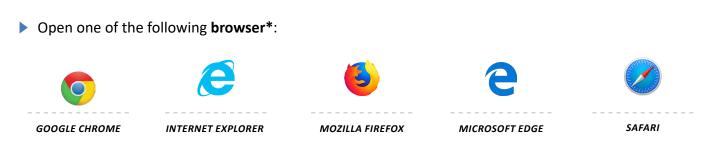

\*Check the browsers version. Help with tecnichal requirement.

• Going on https://apps.unimi.it/elearning website and log-in with your UNIMI credentials.

| 🔟 Autenticazione Unimi 🛛 🗙 🖻                        | t                                 |                         |                                                              |          |              |     |  |
|-----------------------------------------------------|-----------------------------------|-------------------------|--------------------------------------------------------------|----------|--------------|-----|--|
| $\leftrightarrow$ $\rightarrow$ C $\textcircled{a}$ | 🛈 🔏 https://cas.unimi.it/login?se | ervice=http%3A%2F%2Fwwv | v.unimi.it%2Felearning%2F                                    | 9.       | •• <b>♥☆</b> | rca |  |
| UNIVERSITÀ<br>DEGLI STUDI<br>DI MILANO              | - 187A                            |                         |                                                              |          |              |     |  |
|                                                     |                                   |                         | Autenticazione                                               | 6        | _            |     |  |
|                                                     |                                   |                         | Home > Autenticazione                                        |          |              |     |  |
|                                                     |                                   |                         | Email di ateneo o nome utente                                |          |              |     |  |
|                                                     |                                   |                         | Tipo utente                                                  | *        | ĺ            |     |  |
|                                                     |                                   |                         | Password                                                     | 🗆 Mostra |              |     |  |
|                                                     |                                   |                         | 🗌 Ricordami                                                  |          |              |     |  |
|                                                     |                                   |                         | Entra                                                        |          |              |     |  |
|                                                     |                                   |                         | Non ricordi la password o il nome utente?                    |          |              |     |  |
|                                                     |                                   |                         | Registrati al portale come utente esterno                    |          |              |     |  |
|                                                     |                                   |                         | Trasparenza Accessibilità Privacy Note legali Mappa del sito |          |              |     |  |
|                                                     |                                   |                         | UNIVERSITÀ DEGLI STUDI DI MILANO                             |          |              |     |  |
|                                                     |                                   |                         | Via Festa del Perdono 7 - 20122 Milano, tel. +39 02503 11    | 1        |              |     |  |
|                                                     |                                   |                         | Posta Elettronica Certificata                                | 1        |              |     |  |
|                                                     |                                   |                         | C.F. 80012650158 - P.I. 03064870151<br>© Copyright 2006-18   |          |              |     |  |
|                                                     |                                   |                         |                                                              |          |              |     |  |
|                                                     |                                   |                         |                                                              |          |              |     |  |

### Platform

Once you enter in e-learning platform you can see the course list.

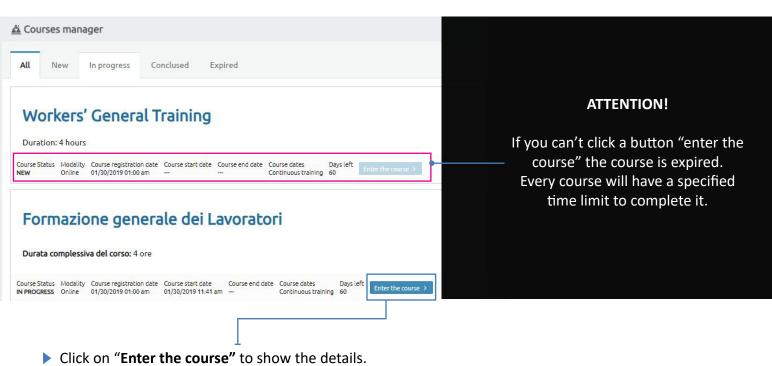

#### **MAIN CONTENTS**

In "Dashboard" you can see the main information about your course.

▶ To start the course click on "Online material" panel.

|                                                                                                    | STATUS OF COURSE IN                                                                                                    |
|----------------------------------------------------------------------------------------------------|----------------------------------------------------------------------------------------------------|
| Dashboard Don line material                                                                                                    | Status of your course: IN PROGRESS                                                                                                    |
| 📅 Course program                                                                                                    | 0%                                                                                                    |
| he course "Workers' General Training" is made on AiFOS' e-learning platform . In particular were addressed at the hearing the following issues:  Perception of the risk Organization of prevention in the company Safety Individuals Workers Mothers' protection at work Individual protection devices Supervision and sanctions Information, Theoretical and Practical Training | Teaching staff of the course<br>Teachers, Tutor or other personnel assigned to this course<br>Course statistics<br>View your educational statistics<br>Activity Log<br>View the log of your activities in this course<br>DOCUMENTS AND TUTOR CONTACTS<br>Online |
| CLASS SCHEDULE                                                                                                    | Course registration date<br>01/30/2019 01:00 am                                                                                                    |
|                                                                                                    | Course start date<br>01/30/2019 03:40 pm                                                                                                    |
|                                                                                                    | End date                                                                                                    |
|                                                                                                    | Schedule dates<br>Continuing education                                                                                                    |

#### **ON LINE MATERIAL**

Now you can start the course.

You can see **all the chapters** of your course and you can **follow your progress**.

If you put down your work you **can resume** it in every time you want .

#### LEGENDA

- The chapter is **locked**. You have to finish the previous chapter.
- The chapter is **available** (you have to finish it to step the next chapter) or the chapter is **completed**.

**N.B.** The chapter is in **hierarchic position**.

Start the course, click on the name of the first open chapter (when you finish the current chapter the next one will unlock automatically)

| U Dashboard On line material                                                                                                    | Status of your course: IN PROGRESS                                                                                                    |
|----------------------------------------------------------------------------------------------------|----------------------------------------------------------------------------------------------------|
| Workers' General Training Programme - Workers' General Training Status: Started on: Last login: ended on: Completed Jan 30 2019 03:42 pm Jan 30 2019 03:42 pm Jan 30 2019 03:42 pm | Teaching staff of the course<br>Teachers, Tutor or other personnel assigned to this course<br>Course statistics<br>View your educational statistics |
| Perception of the risk                                                                                                    | Activity Log<br>View the log of your activities in this course<br>Mode:<br>Online                                                                   |
|                                                                                                    |                                                                                                    |
| You can find different situations:                                                                                                    |                                                                                                    |
| - Download file <b>.pdf</b> if you see the button 📩 Scarica il file . The                                                                                                    | file will be download in your pc folder.                                                                                                    |

- Do your final test when you see the button Lancia il test
- The course is composed of multimedia-slides. To continue the course is necessary interact with every single slides.

#### TEST

During the course, to test your knowledge, you'll find exercise or intermediate test.

At the end of the course/main chapter you have to **pass a final test**:

- You have 3 chances to pass it;

- You have to answer correctly 7 out of 10 questions;

- if you fail an attempt your account will be locked for 30 minutes. In such a case, please wait 30 minutes and try again.

Download the final test every time you want (right or wrong). Click on final chapter named "Final test" and go in "Repository" panel.

| Main       | View Cancel                              |                                          |       |             |
|------------|------------------------------------------|------------------------------------------|-------|-------------|
| Repository |                                          |                                          |       | Directly.   |
|            | Start date                               | End date                                 | Score | Result      |
|            | sunday, november 25, 2018 02:17:49<br>pm | sunday, november 25, 2018 02:48:05<br>pm | 8     | Passed Prin |

You can see the test in your browser and if you want you can download it to your computer.

#### TRAINING CERTIFICATE

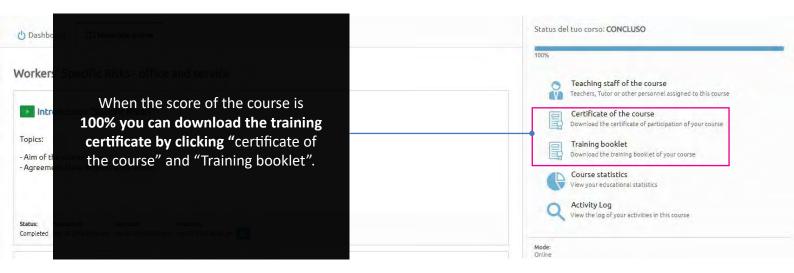